## **Editing matrices**

You can create or remove dependencies directly in an editable matrix. You can view a list of dependencies associated with a cell in an editable matrix.

To create new dependencies do one of the following

- Double-click an empty cell.
  The row and column elements will become the client and supplier elements of the created dependency respectively.
- Right-click an empty cell, select New Relation > Outgoing, and choose the dependency you would like to create.

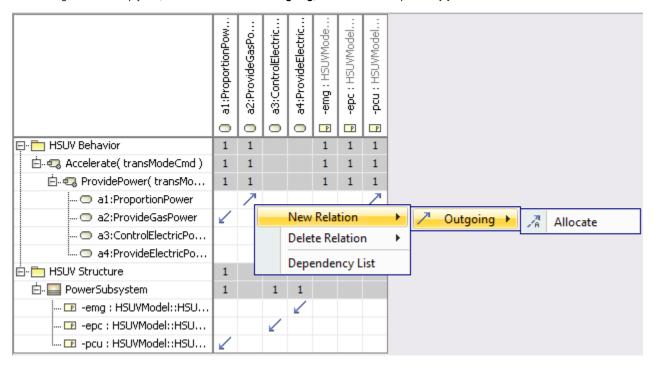

To remove existing dependencies do one of the following

- Double-click an existing dependency.
  The dependency is removed.
- Right-click an existing dependency, select **Delete Relation**, and choose the dependency you would like to delete.

To review a list of dependencies

- 1. Select the cell.
- 2. From the shortcut menu choose **Dependency List**. The **Dependency List** dialog is displayed.